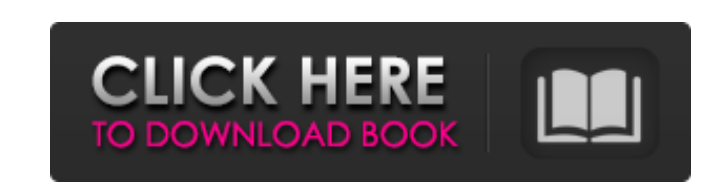

 $10 - 2$ 

## **Amtlib.dll Photoshop Cs5 64 Bit Download [2022-Latest]**

Have a look at the links in this chapter if you need more information about Photoshop, but also have a look at Chapter 9 to see more sophisticated ways of doing things. Photoshop Elements is a great, free photo editing tool that will suit all beginners looking to create more rounded images. More information about creating and editing images with Elements is available in Chapter 11. 3. Click the \*\*Open\*\* button. The new image opens in Photoshop. It looks the same as any other photo, except it appears in the left upper-hand corner of the application window. On the Mac, the new image appears under the left-hand side of the window with the \*\*Photo\*\* icon () and at the top of the screen in the window. In Windows 7, the new image appears under the left-hand side of the window, which has the \*\*Photos\*\* icon, and at the top of the screen in the window. 4. Rasterize the image and rotate it 90 degrees. A raster image is the kind we use to print and view our photos. A pixel is the dot or dot-like unit of information that makes up an image on a computer screen. A color image consists of three colors of pixel — red, green, and blue. A grayscale image consists of a single color; black represents no pixel value. After rasterizing a photo, clicking on a photo on the Layers panel enables panel and enables you to see the underlying pixels. In the Layers panel, go to the right side of the screen and click the Eye icon ( ) to see only the colored pixels. When you rasterize an image for web use, it opens in Photoshop as a smart object, which enables you to see its underlying pixels. Use the \*\*Save for Web & Devices\*\* command to save the photo as a smart object. 5. Adjust the brightness and contrast. The easiest way to adjust the brightness and contrast is in the \*\*Adjustments\*\* dialog box (see the preceding figure). Drag the brightness and contrast sliders to a desired level. 6. Apply a new Filters overlay. The A Filter overlay is applied to the new image. The Apply dialog box enables you to save the new layer as a new layer, merge it with existing layers or delete the layer altogether. In the Layers panel, click the image, go to the right side of the panel, and click the Eye

## **Amtlib.dll Photoshop Cs5 64 Bit Download Full Version**

Click on the image above to view What is Photoshop? Photoshop is a photo editing and designing software developed by Adobe Systems. Photoshop is popular among graphic designers and digital photographers. Adobe Photoshop and Photoshop Elements are Adobe's comprehensive desktop publishing and image editing applications, containing all the features that a graphic designer or photographer could possibly need. Although these are very powerful and capable, they are very expensive. Photoshop Elements, in the words of its creator, is a "more beautiful, smarter and faster Photoshop." With Photoshop Elements, you get the same professional-quality results as in Photoshop, and at a lower price, but with fewer features. Photoshop is part of the core product suite for the professional market, but the Photoshop Elements' price point makes it more accessible for most people who use images for both personal and professional purposes. Both programs can save images in JPEG, PNG, BMP, GIF, PICT, TIFF, and PSD formats, but in general, both are primarily used to create JPEG files, and often PNG files, instead of PSD files. Photoshop is free for personal use, but there are several Photoshop Extensions that give you extra tools for creating images. Photomerge enables you to stitch together multiple photos into one seamless image. The Smart Brush tool and Watermark tool enables you to add special effects to your images. The Power Paintbrush creates wonderful textures from other images or photos. The Pattern Stamp tool lets you create really exciting effects with patterns from other photos. Photoshop Elements is available free to individual consumers for using on their personal computers, but it is limited to about 2 GBs of storage for images, and 10 pictures at a time on the web. What is Photoshop Elements? Adobe Photoshop Elements is a simple, yet powerful photo editor and organizer for personal use. It was first released by the same company in 2001 as an upgrade for Photoshop. Now it has many features a professional photographer could use. Adobe Photoshop Elements is a four layer, single file application. It may be the easiest application for a beginner to learn and use. It offers a simple, easy-to-use interface. You can open, open, and save files and all its features are available in the basic version. Photoshop Elements are cheaper than the standard version and contains many features, which makes them one of the best options for a beginner. The basic version of Photoshop Elements is free for your personal use on your home computer. The Standard edition 05a79cecff

## **Amtlib.dll Photoshop Cs5 64 Bit Download Torrent (Activation Code)**

Q: How to make a grid mask over an image? I want to make a grid mask over an image. I searched the internet for many hours and didn't find any hints which of the following points I have to manage so that the mask will be displayed over the image on screen instead of behind it. I use Kuali version 5.20. Is this possible? A: Usually, the mask is hidden by default, can you not click on the image to bring it up, and right click on it, and see if there is a "show mask" option. I would assume that there should be. If not, I think you would need to duplicate the image and then move it over the top. Oxygen exchange across the pulmonary capillary during fetal growth. Increases in the pulmonary capillary-alveolar permeability surface area product (PS) occur during fetal life. In this study, we tested the hypothesis that increases in PS occur because of increased permeability (g) of the endothelial basal lamina (EBL) to oxygen. We measured oxygen absorption and release in lungs from near term fetuses of 25-40 wk gestation in hemispheres incubated at 37 degrees C in either air (control, n = 6) or in 10% O2-90% CO2 (O2, n = 6) as a test of basal permeability. The PS was calculated by multiplying the pulmonary capillary-alveolar concentration difference of O2 by the transvascular O2 diffusion coefficient. The diffusing capacity (DLCO) was also measured. In O2, but not in control lungs, mean PS significantly increased by 55% between 25 and 40 wk of gestation, whereas the capillary filtration coefficient (G) increased little, by 21%. The gravest increases in PS occurred between 25 and 30 wk. In O2 lungs from 25 and 30 wk, but not from 35 and 40 wk, PS was significantly higher in the left versus the right lung (3.0 +/- 0.5 versus 2.0 +/- 0.2 ml X min-1 X g-1, respectively). The data support the hypothesis that the maturation of the pulmonary capillary during fetal growth is associated with greater PS because of increased permeability of the EBL to oxygen./\* \$Id: miniupnpc.h,v 1.5.2.2

**What's New in the Amtlib.dll Photoshop Cs5 64 Bit Download?**

In this lesson, you'll learn how to use the clone stamp tool to repair defective images. In this Photoshop tutorial you will learn •How to use the clone stamp tool in Photoshop •How to select and place the clone stamp •How to work with the different modes of the clone stamp tool In the previous lesson, you created a stamp and used it to erase some images. In this lesson, you will learn to apply the same technique, only this time, the image will be replaced. Step 1 Open the file that you wish to correct. This file will be used as the "source image," or the image that will be replaced. Step 2 Open an image that you wish to be the "target image." Select the Clone Stamp tool by clicking on the toolbox icon (see step 2, below) and selecting the tool from the toolbox. Step 3 Select the Clone Stamp tool from the toolbox and click and drag over the target image. You can see the preview of the area that you are selecting in the lower left corner of the Photoshop window. Step 4 To select a specific area, use the modifiers keys (Shift, Ctrl, and Alt) as you click and drag. Step 5 The point you click when using the modifiers keys to click an area will determine where the Clone Stamp tool will clone pixels from the source area. Step 6 After selecting the area you want to clone, click the Clone Stamp button at the bottom of the toolsbox. Step 7 You will see the preview of the area that you selected, and a rectangle with a dashed outline indicating the area you are cloning from. You can adjust the size of the area that is cloned by clicking and dragging. Step 8 To replace an image, click and drag over the area that you want to replace the image with, over the selected area. If the area that you drag over is too large or too small, the area to be replaced will be scaled proportionately. If you make a mistake by dragging over an area that you do not wish to replace, you can either correct the mistake, or click and drag the area again. Step 9 Click the OK button in the Tools box. Note To erase the area that is being replaced, select Eraser, and select the brush size that you prefer, and then click and drag over the area. To erase the area

**System Requirements For Amtlib.dll Photoshop Cs5 64 Bit Download:**

Windows 7 (64-bit OS) Intel i5 2.2GHz (or higher) Core i7 2.7GHz (or higher) 4GB of RAM 50GB of free hard disk space DirectX 11 compatible video card Internet connection Controller Support: An Xbox 360 controller is highly recommended, but all controllers should work. Multiplayer: Multiplayer is enabled by default, but games that are available offline only can be started from the offline menu. All games can be played in split

<https://aalcovid19.org/free-photoshop-download-32-bit/> [https://secureservercdn.net/198.71.233.109/5z3.800.myftpupload.com/wp-content/uploads/2022/07/photoshop\\_freeware\\_download\\_for\\_windows\\_7.pdf?time=1656684334](https://secureservercdn.net/198.71.233.109/5z3.800.myftpupload.com/wp-content/uploads/2022/07/photoshop_freeware_download_for_windows_7.pdf?time=1656684334) <https://www.sb20ireland.com/advert/photoshop-photo-manipulation-psd-file-free-download/> <https://bskworld.com/wp-content/uploads/2022/07/tajala.pdf> <https://sjbparishnaacp.org/2022/07/01/can-i-download-and-install-photoshop-elements-9/> <https://eqsport.biz/photoshop-cs3-for-windows-10-download/> [https://eoss-forms.asu.edu/system/files/webform/539\\_\\_food-exception-reque/shauupd943.pdf](https://eoss-forms.asu.edu/system/files/webform/539__food-exception-reque/shauupd943.pdf) [https://quickpro.site/wp-content/uploads/2022/07/Butterfly\\_Custom\\_Brushes\\_for\\_Photoshop\\_\\_Buy\\_Now.pdf](https://quickpro.site/wp-content/uploads/2022/07/Butterfly_Custom_Brushes_for_Photoshop__Buy_Now.pdf) <https://viceeventz.com/wp-content/uploads/2022/07/blanghi.pdf> [https://www.sleepyhollowny.gov/sites/g/files/vyhlif3816/f/pages/comp\\_plan\\_red\\_line\\_sleepyhollow\\_publichearingdraft.pdf](https://www.sleepyhollowny.gov/sites/g/files/vyhlif3816/f/pages/comp_plan_red_line_sleepyhollow_publichearingdraft.pdf) [https://coachfactor.it/adobe-photoshop-cs4-\\_71-full-cracked/](https://coachfactor.it/adobe-photoshop-cs4-_71-full-cracked/) <https://orbeeari.com/photoshop-cs6-crack/> [https://lerochlab.fr/wp-content/uploads/2022/07/Photoshop\\_Free\\_download.pdf](https://lerochlab.fr/wp-content/uploads/2022/07/Photoshop_Free_download.pdf) <https://greenearthcannaceuticals.com/200-free-photoshop-text-brushes/> [http://www.interprys.it/wp-content/uploads/2022/07/adobe\\_cs4\\_photoshop\\_download.pdf](http://www.interprys.it/wp-content/uploads/2022/07/adobe_cs4_photoshop_download.pdf) <https://centraldomarketing.com/photoshop-cc-2020-registration-key/> <https://magic-lamps.com/2022/07/01/8678/> <https://harneys.blog/wp-content/uploads/2022/07/perlaw.pdf> [https://cycloneispinmop.com/wp-content/uploads/2022/07/Download\\_Adobe\\_Photoshop\\_CS3\\_for\\_free.pdf](https://cycloneispinmop.com/wp-content/uploads/2022/07/Download_Adobe_Photoshop_CS3_for_free.pdf) <https://innovacioncosmetica.com/photoshop-elements-for-pc-download/>